# Educational Technology Corner | December 2023

## Tech Tips

With the use of AI (Artificial Intelligence) in education on the increase, here are some links that can help you understand how to use it for different applications.

#### 135 AI Tool you need for your growth

#### Using ChatGPT to rewrite something

Emojis – I have always thought of them as a quick way to answer a text message. With the use of chat and texting applications, they have become part of our daily communications. But what do they mean? <u>Here is an article</u> that will explain some of the best uses for specific emojis.

Do you have hotkeys on your computer keyboard? Do you use them? They are an effective way to streamline your browser interactions. If you do not have them, you can still <u>Customize Keyboard</u> <u>Shortcuts in 6 popular Web Browsers</u>. Check out how.

### Brightspace

Brightspace Release Notes November 2023 (video)

Brightspace Release Notes December 2023 (video)

Are you printing Brightspace Rubrics? You may have noticed some overlap in the print. This was identified as a known issue and is now resolved.

The Brightspace Chat tool will be retired in December.

Announcements – Copy announcements to other courses in published state | Updated

The ability to copy announcements to other courses was originally released for the Announcements tool in <u>November 2023/20.23.11</u>.

As of this release, users with proper role permissions can publish copied announcements in other courses using either the Announcements tool or widget. This is done by selecting the **Copy to Other Courses** option from the announcement's context menu. In the **Copy Announcement** window, there is a new check box option labeled **Publish Announcement on Copy**. When this box is selected, the announcement is directly published in the destination course or courses, skipping the draft stage. If the check box is not selected, the announcement copies as a draft into the destination course or courses.

Previously, copied announcements appeared in draft form and required publishing in the destination course to complete the process.

| Throughout this c<br>1-hour seminar th                                                                                   | Copy Announcement ×                                                                            | le                              |
|----------------------------------------------------------------------------------------------------|------------------------------------------------------------------------------------------------|---------------------------------|
| topic in Groups.                                                                                                    | Sign up for a seminar presentation<br>Astronomy 101b (AST101b)<br>Yublish Announcement on Copy | ∕I<br>/stem Quiz -<br>le        |
| Venus parti<br>Posted Sep 2, 2014 4:4<br>On June 6 the pla<br>the Sun, an extrer<br>available on NAS/<br>www.nasa.gov/to | Choose Destinations: 0/10<br>Search for a course Q Semester V                                  | ۸<br>stem Quiz -                |
|                                                                                                    | Astronomy 101b<br>AST101b                                                                      | ility Ends                      |
|                                                                                                    | Critical Thinking                                                                              | 4<br>/stem Quiz -<br>ility Ends |

Figure: Select **Publish Announcement on Copy** to publish the copied announcement in the destination course or courses.

Assignments – Interface improvements for annotations | Updated

D2L is updating the Annotations tool in Assignments to be a web component, as part of our internal technical maintenance work. As a result, the user interface for the annotations viewer is improved to include the following changes:

- Error state includes updated dialog language.
- Document conversion state now has in-page messaging and a loading icon. Previously, there was a dialog displaying the messaging.
- General loading state now has a loading icon. Previously, there was no loading icon.
- Note annotations and their print format show annotations instead of just the annotations icon.

| K Back to Submissions Folder 1<br>Course                                                | () User 1 of 280                                                                                                    |
|-----------------------------------------------------------------------------------------|----------------------------------------------------------------------------------------------------|
| EA Eddie Albert unit2-assignment - Copy - Co V                                          |                                                                                                    |
| Back to User Submissions                                                                |                                                                                                    |
| omething went wrong. Try again and if it continues to fail, download<br>ocument to view | Overall Grade                                                                                                    |
|                                                                                         | Par $\vee$ $\underline{B}$ $\vee$ $\equiv$ $\vee$ $\cdots$ $\Im$ $\equiv$ $\vee$ $+$ $\vee$ $A$ $\vee$ $\mathbf{P}$ $\equiv$ $\vee$ $\bigcirc$ $\bigcirc$ Nice work! |
|                                                                                         | ₽ 48 <i>8</i> <b>2 2</b>                                                                                                    |
|                                                                                         | Update Retract (                                                                                                    |

Figure: If an error occurs while loading the assignment file, an error dialog appears.

| Course                                         | 0 0                                                                                                    |
|------------------------------------------------|----------------------------------------------------------------------------------------------------|
| EA Eddie Albert unit2-assignment - Copy - Co 🗸 |                                                                                                    |
| Back to User Submissions                       | Overall Grade<br>8/10<br>Overall Feedback<br>Par $Par Par Par.$ |

Figure: The document conversion state appears while the assignment file is loading.

| Use |                                                                                                    |                         |          |  |  |
|-----|----------------------------------------------------------------------------------------------------|-------------------------|----------|--|--|
|     | v By: User   Apply  ch For  Ch For  Ch |                         |          |  |  |
|     | ownoad 🖤 Email 🤮 Mark as Head 🕿 Mark as Unvoid 📄 Delete Yy, Protech Headback                                                                                                    | Submission Date         | Delete   |  |  |
|     | Fischer, Wil                                                                                                    | Ç                       | Evaluate |  |  |
|     | Leavens, Ben                                                                                                    | þ                       | Evaluate |  |  |
|     | MacDougall, Isla Draft S                                                                                                    | aved: Oct 27, 2023      | 2:43 PM  |  |  |
|     | P 🛃 Isla M - Classify Sunspots.odf (13.68 KB)<br>Thank you!                                                                                                    | Feb 28, 2017<br>7:18 PM | î        |  |  |
|     | Salazar, Emily                                                                                                    | þ                       | Evaluate |  |  |
|     | 🎓 🗟 Salazar-Emily sun-earth-climate-assignment.docs (24.66 h                                                                                                    | Nov 22, 2023<br>1:01 PM | î        |  |  |
| D   | Souza, Aline                                                                                                    | þ                       | Evaluate |  |  |
|     | Tseng, Lucy                                                                                                    | þ                       | Evaluate |  |  |
|     | Yu, Chen                                                                                                    | þ                       | Evaluate |  |  |

Figure: When an assignment file is loading, the loading icon appears.

Remember to put your name and date on the assignment

# Magnetic Fields Research Assignment

#### Hypothesis

Lorem ipsum dolor sit amet, consectetur adipiscing elit. Aenean tempor tortor eget nibh gravida, non lacinia felis laoreet. Donec ut nunc nec magna scelerisque porta. Etiam et metus orci. Quisque vitae eros non felis condimentum maximus. Quisque ac gravida mauris. Suspendisse imperdiet vehicula nibh luctus convallis. Nunc eleifend turpis purus, nec semper nulla porttitor vitae. Donec maximus dolor vel scelerisque venenatis.

#### Research Findings

Sed cursus orci ut consequat laoreet. Aenean tempor tempor metus. Fusce accumsan sodales gravida. Quisque bibendum mauris sapien, eu egestas risus dignissim et. Vestibulum ut lobortis orci. Integer quis neque vitae ipsum sollicitudin laoreet. Aliquam erat volutpat. Cras at sodales quam, sed fermentum ante. Integer imperdiet eros eu libero auctor porta sit amet non orci. Suspendisse non felis id mi ultrices rutrum sed et odio. In eleifend vehicula aliquam. Praesent posuere non felis nec sagittis. Nullam luctus nibh et massa viverra, a vulputate enim cursus. Mauris ultricies ac ante non venenatis. Pellentesque turpis nisl, efficitur placerat hendrerit at, suscipit ut sem.

Aenean mollis lacinia ipsum ut accumsan. Ut mi orci, commodo et venenatis in, ultricies eget dolor. Sed et libero et est feugiat bibendum vitae ut augue. Nullam tortor neque, venenatis in volutpat in, consectetur vitae lacus. Sed non facilisis odio. Fusce lacinia auctor mi, ut convallis lorem semper eget. Praesent molestie a nulla nec hendrerit. Alíquam vulputate euismod nisi, in mollis enim sodales vehicula. Sed tortor augue, dictum et nisi sed, scelerisque vulputate justo. Suspendisse sit amet ligula ac felis laoreet porta. Aenean hendrerit sodales erat, quis lacinia diam sollicitudin non. Sed auctor commodo dui vel ornare. Phasellus sit amet tincidunt leo. Suspendisse sollicitudin mauris eget scelerisque finibus.

Aenean dapibus ultrices nisl, ut viverra ligula fringilla quis. Sed dictum ac nisl quis dictum. Cras ultricies orci a nibh dapibus convallis. Morbi rhoncus sapien ut ex dictum, eget semper enim consectetur. Pellentesque quis semper odio. Ut malesuada, ante quis ultricies pulvinar, felis lectus pellentesque nulla, sit amet interdum turpis ante vitae erat. In hac habitasse platea dictumst. Morbi finibus iaculis lorem at accumsan. Curabitur finibus lectus sit amet arcu ullamcorper placerat. Vivamus sit amet vestibulum mi. Curabitur in nisi sit amet leo luctus scelerisque. Aenean nulla nunc, convallis ac sem eget, aliquam hendrerit risus. Proin consequat lacinia ornare. Quisque feugiat aliquam diam laoreet rhoncus. Quisque laoreet sem at finibus vestibulum. Morbi in dolor sodales, malesuada nunc eget, semper ipsum.

There should also be a Conclusion section

Figure: If you print or convert an annotated file, the annotation appears on the page.

Assignments and Discussions – Feedback field limitations for evaluation experiences | Updated

The Assignments and Discussions tools' evaluation feedback field is changing from a 500,000-character limitation to a 300,000-character limitation, resulting in an updated dialog warning appearing when the user hits 300,000 characters.

The character limit update improves performance and security for evaluations. Previously, when a user would enter over 300,000 characters, the latest information may not have been saved. This potential save failure resulted in the loss of anything entered between 300,000-500,000 characters.

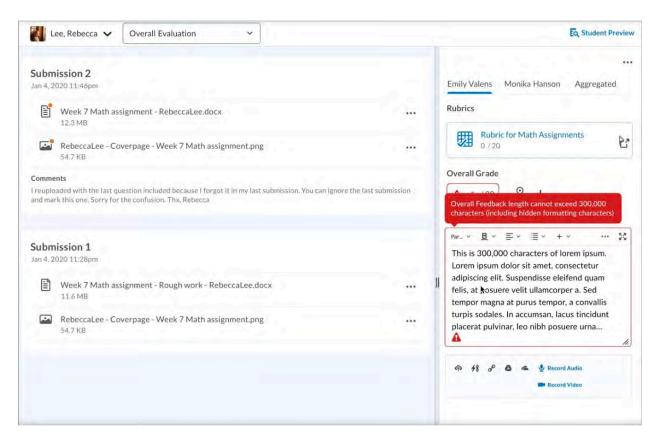

Figure: The warning message for character limitations appears when a user enters over 300,000 characters.

Calendar - View quiz start and quiz end dates as separate events in Calendar | New

When an instructor adds a **Start Date** and **End Date** in Quizzes and then selects **Add Availability Dates to Calendar**, both dates are displayed in the Calendar tool as separate events. Previously, only one event displayed showing when the availability of that quiz ended.

| Start Date          |          |  |
|---------------------|----------|--|
| <b>±</b> 12/1/2023  | 12:01 AM |  |
| End Date            |          |  |
| <b>H</b> 12/31/2023 | 11:59 PM |  |

Figure: From Quizzes, instructors must enter a **Start Date** and **End Date**, and then select **Add Availability Dates to Calendar**.

| Agenda Da    | y Week                          | Month List     |        |             |             |   |
|--------------|---------------------------------|----------------|--------|-------------|-------------|---|
| < > Upo      | coming event                    | S              |        | Astron      | omy 101b    | ~ |
| Create Event | Set Dates                       | More Actions 🐱 |        |             |             |   |
|              | iments Checklists<br>es Surveys | Discussions    | Events | Materials   | Modules     |   |
| 2 items show | vn                              |                |        |             |             |   |
| Solar Sy     | stem Quiz - Availabl            | e              |        | Dec 1, 202  | 23 12:01 AM |   |
|              |                                 | lity Ends      |        | Dec 31, 202 |             |   |

Figure: Users can see when a quiz is available as a separate event item from when it ends.

Quizzes – Better identify bonus questions in a quiz | New

Quizzes now clearly mark bonus questions with **Bonus**, improving learner understanding and addressing a previous lack of indication in Quizzes.

| Name three research tools that NA | ASA is using to try and predict when aurora |
|-----------------------------------|---------------------------------------------|
| storms take place and reduce thei | r harmful effects?                          |
|                                   |                                             |
|                                   |                                             |
|                                   | 2                                           |

Figure: Learners completing a bonus question now see **Bonus**.

Rubrics – Grades tool now uses Consistent Evaluation interface for assessments | Updated

When an evaluator assesses an assignment or discussion in the Grades tool, the rubric now uses the Consistent Evaluation interface to determine whether there is work submitted for evaluation. This is consistent with the assessment experience for assignments or discussions in other areas of Brightspace.

Previously, evaluations for these types of activities used a pop-out Rubric grid when launching from the Grades tool. When users click the drop-down menu on the column header to enter grades, the rows with un-submitted work now use the Consistent Evaluation experience instead of the previous Rubric pop-out.

This feature addresses the following accessibility criteria:

• WCAG 2.1 Success Criterion 3.2.4 - Consistent Identification

| Last Name 🔺 , First Name | Gra | de   | Scheme | Feedback              |   | Assessment |
|--------------------------|-----|------|--------|-----------------------|---|------------|
| 🎙 Alvarez, Clara 🗸       | 7.5 | / 10 | 75 %   | No feedback provided. | 1 | -          |
| 🏱 Brown, Emily 🗸         |     | / 10 | -%     | No feedback provided. |   | -          |
| 🎙 Floyd, Julia 🖌         |     | / 10 | -%     | No leedback provided. | 1 | fan .      |

Figure: The **Assessment** column contains icons to indicate that there are evaluations available to complete.

| K Back to Assess Topic                                      | Is the solar system accurately repr<br>Astronomy in film and literature | resented in film and liter | rature?                               | () User 1 of 2 () |
|-------------------------------------------------------------|-------------------------------------------------------------------------|----------------------------|---------------------------------------|-------------------|
| Wil Fischer                                                 |                                                                         |                            |                                       |                   |
|                                                             | Posts 🗸                                                                 | Sort: Oldest First 🗸       | (                                     | 24                |
| Post: 0 threads, 1 reply                                    |                                                                         |                            | Rubrics                               | C                 |
| <ul> <li>Replied in thread "Sound/N</li> </ul>              | Ausic in space"                                                         | Up Votes: 0                | Online Discussion Rubric              | al 🔻              |
| Sound/Music in space                                        |                                                                         |                            |                                       |                   |
| Mar 27, 2017 4:05 PM                                        |                                                                         |                            |                                       |                   |
| I disagree. While music isn'<br>electromagnetic vibrations. | 't really a thing in space, sound does exist in th                      | e form of                  | Total Score                           | / 25              |
|                                                             | truments that could record these electromagne                           | at a diseast and a set     | Criteria                              |                   |
|                                                             | ids that our ears could hear.                                           | euc vibrations and         | Critical Analysis                     |                   |
| The Eerie Sound                                             |                                                                         |                            |                                       |                   |
|                                                             | Watch later Shar                                                        | re                         | Not scored                            | / 5               |
|                                                             |                                                                         |                            | Add Feedback                          |                   |
|                                                             |                                                                         |                            | Participation in the Learning Communi | ty                |

Figure: The grade item (in this example, a discussion submission) appears with the rubric collapsed on the right. Click the arrow beside the rubric name to expand the rubric assessment area.

## Tophat

Tophat courses have been created for Spring 2024. Don't see yours? Please email <u>Imshelp@mcw.edu</u>. Make sure you let us know the name of your course, and the CRN. We can create a matching Tophat course for you.